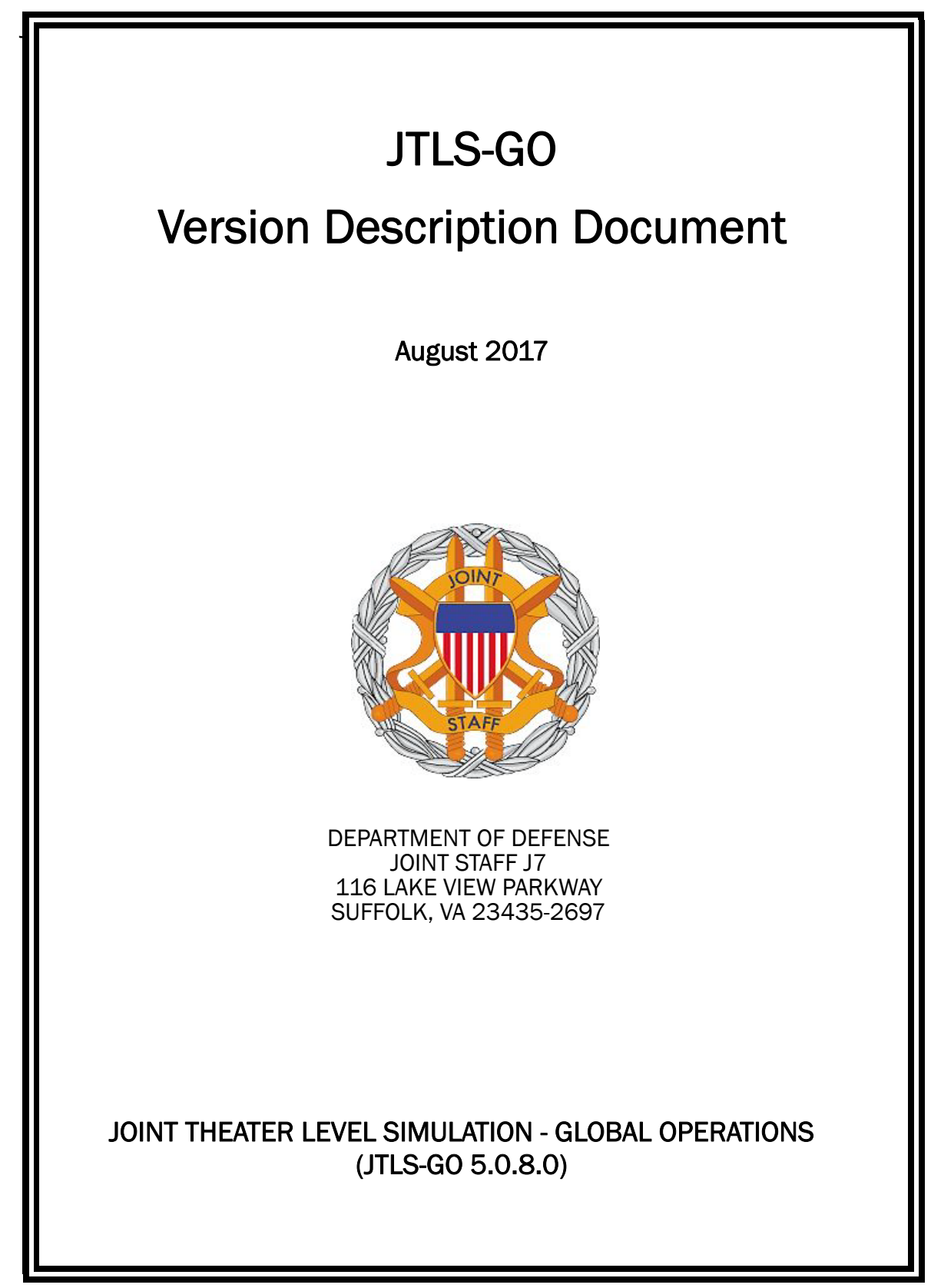

[Blank Page]

# ABSTRACT

<span id="page-2-0"></span>The Joint Theater Level Simulation - Global Operations (JTLS-GO $^{\circledR}$ ) is an interactive, computer-based, multi-sided wargaming system that models combined joint and coalition resource air, land, naval, and Non-Governmental Organization (NGO) environments.

This *JTLS-GO Version Description Document (VDD)* describes the new features of the Version 5.0.8.0 delivery of the configuration-managed JTLS-GO software suite.

JTLS-GO 5.0.8.0 is a Maintenance release of the JTLS-GO 5.0 series that includes an updated SBDKOR50 Standard Database, as well as minor model functionality changes implemented as Engineering Change Proposals (ECPs), which are summarized in Chapter 2. Code modifications that represent corrections to known Software Trouble Reports (STRs) are described in Chapter 3. Remaining and outstanding STRs are described in Chapter 4.

This publication is updated and revised as required for each Major or Maintenance version release of the JTLS-GO model. Corrections, additions, or recommendations for improvement must reference specific sections, pages, and paragraphs with appropriate justification and be forwarded to:

JTLS-GO Development Team Leader ROLANDS & ASSOCIATES Corporation 120 Del Rey Gardens Drive Del Rey Oaks, California 93940 USA jtlsdev@rolands.com

Copyright 2017 - ROLANDS & ASSOCIATES Corporation - All Rights Reserved

[Blank Page]

# TABLE OF CONTENTS

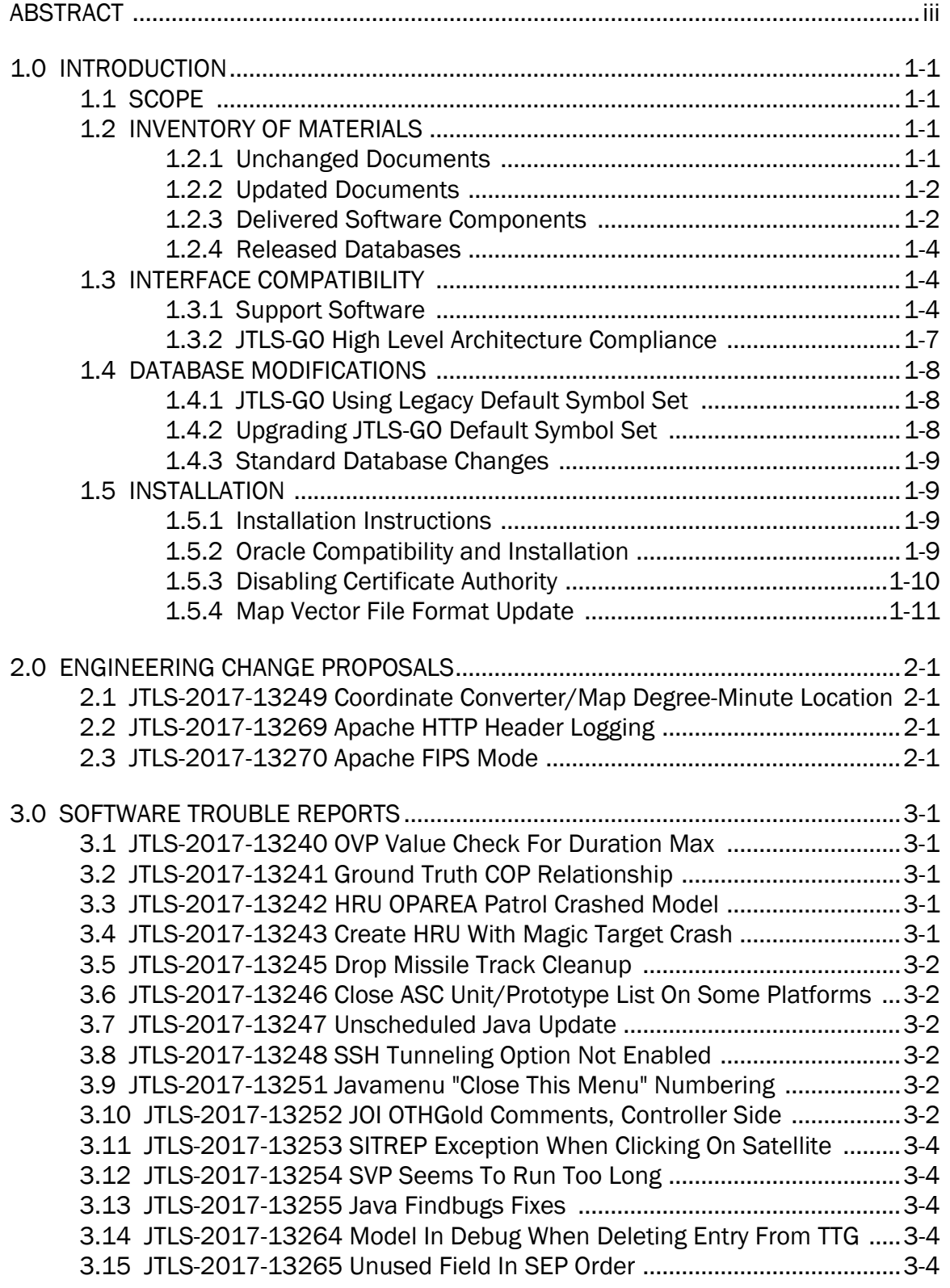

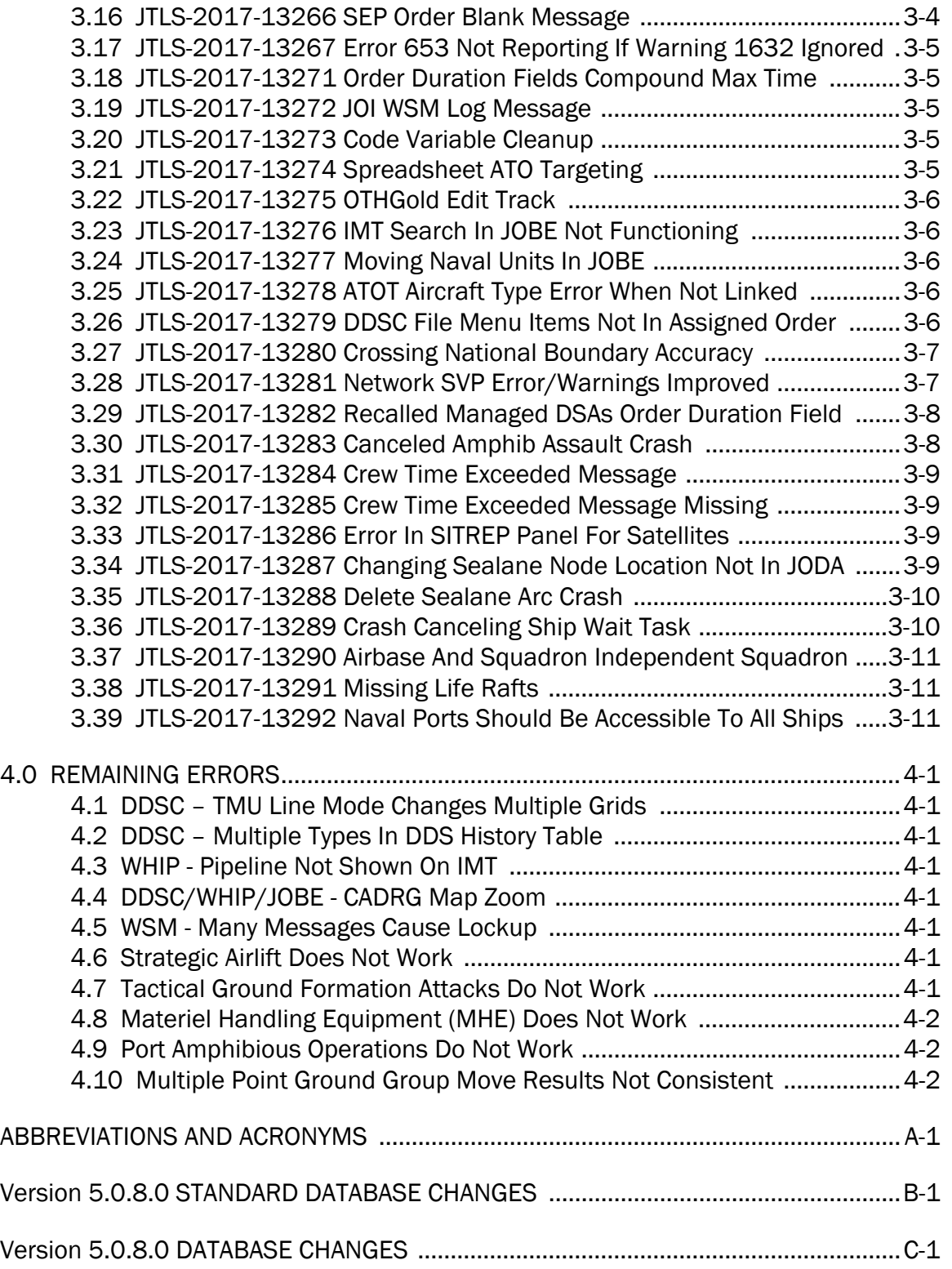

## 1.0 INTRODUCTION

#### <span id="page-6-1"></span><span id="page-6-0"></span>1.1 SCOPE

This *JTLS-GO Version Description Document* (VDD) describes Version 5.0.8.0 of the configuration managed Joint Theater Level Simulation - Global Operations (JTLS-GO®) software suite. JTLS-GO 5.0.8.0 is a Maintenance delivery for the JTLS-GO 5.0 series of releases.

JTLS-GO 5.0.8.0 includes the entire JTLS-GO suite of software and the SDBKOR50 Standard Database that supports a realistic scenario based on the current Korean Peninsula theater of operations. Database modifications that were accomplished to upgrade the previous JTLS-GO Standard Database to this current version are summarized in this chapter, as well as [APPENDIX](#page-42-1) [B.](#page-42-1) Detailed descriptions of minor Engineering Change Proposals (ECPs) implemented for this release are provided in [Chapter 2.0.](#page-18-4)

JTLS-GO 5.0.8.0 executes on the Red Hat Enterprise Linux Version 6 64-bit operating systems. The Web-Hosted Interface Program (WHIP<sup>®</sup>) user workstation interface can be executed on any operating system from any Java-compatible Web browser.

#### <span id="page-6-2"></span>1.2 INVENTORY OF MATERIALS

This section lists documents and software that are relevant to JTLS-GO. All JTLS-GO documents included in this delivery are provided in PDF format within a documents subdirectory.

#### <span id="page-6-3"></span>1.2.1 Unchanged Documents

JTLS-GO 5.0.8.0 is a bug release of the JTLS-GO system. Other than date changes, the following documents have had no significant changes since the last release of JTLS-GO.

- *JTLS-GO Analyst Guide* (JTLS-GO Document 01, Version 5.0.8.0)
- *JTLS-GO Air Services User Guide (*JTLS-GO Document 03, Version 5.0.8.0)
- *JTLS-GO Controller Guide* (JTLS-GO Document 04, Version 5.0.8.0)
- *JTLS-GO Data Requirements Manual* (JTLS-GO Document 05, Version 5.0.8.0)
- *JTLS-GO Director Guide* (JTLS-GO Document 07, Version 5.0.8.0)
- *JTLS-GO Executive Overview* (JTLS-GO Document 08, Version 5.0.8.0)
- *JTLS-GO Installation Manual* (JTLS-GO Document 09, Version 5.0.8.0)
- *JTLS-GO WHIP Training Manual* (JTLS-GO Document 10, Version 5.0.8.0)
- *JTLS-GO Player Guide* (JTLS-GO Document 12, Version 5.0.8.0)
- *JTLS-GO Standard Database Description* (JTLS-GO Document 14, Version 5.0.8.0)
- *JTLS-GO Entity Level Server User Guide* (JTLS-GO Document 19, Version 5.0.8.0)
- *JTLS-GO Federation User Guide* (JTLS-GO Document 20, Version 5.0.8.0)
- *JTLS-GO C4I Interface Manual* (JTLS-GO Document 21, Version 5.0.8.0)

#### <span id="page-7-0"></span>1.2.2 Updated Documents

The following documents have been changed or improved since the last release of JTLS-GO.

- *JTLS-GO DDS User Guide* (JTLS-GO Document 06, Version 5.0.8.0)
- *JTLS-GO Software Maintenance Manual* (JTLS-GO Document 15, Version 5.0.8.0)
- *JTLS-GO Technical Coordinator Guide* (JTLS-GO Document 16, Version 5.0.8.0)
- *JTLS-GO Version Description Document* (JTLS-GO Document 17, Version 5.0.8.0)

#### <span id="page-7-1"></span>1.2.3 Delivered Software Components

JTLS-GO 5.0.8.0 may be delivered either on a CD or as a set of compressed TAR files to be downloaded. Either method includes the complete suite of software executable code and command procedures. The following software components are included with this release:

- Combat Events Program (CEP)
- Scenario Initialization Program (SIP)
- Interface Configuration Program (ICP)
- Reformat Spreadsheet Program (RSP)
- Database Development System (DDS)
- JTLS Symbols Application (JSYMS)
- ATO Translator Service (ATOT)
- ATO Generator Service (ATOG)
- ATO Retrieval Program (ATORET)
- JTLS Convert Location Program (JCONVERT)
- Count Critical Order Program (CCO)
- JTLS HLA Interface Program (JHIP)
- After Action Review Client (AARC)
- Scenario Data Client (SDC)
- Order Entry Client (OEC)
- Order Verification Tool (OVT)
- JTLS Object Distribution Authority (JODA)
- Web Services Manager (WSM)
- Web Services

Apache Server (APACHE), version 2.4.26 JTLS XML Serial Repository (JXSR)

Order Management Authority (OMA)

Synchronized Authentication and Preferences Service (SYNAPSE)

XML Message Service (XMS)

- Web-Hosted Interface Program (WHIP)
- Total Recall Interactive Playback Program (TRIPP)
- Entity Level Server (ELS)
- JTLS Operational Interface (JOI) OTH-Gold, Link-16, and TACELINT
- KML Operational Interface (KOI)
- JTLS Transaction Interface Program (JTOI) supporting

ICC 2.8.2 and 3.0.2 NEC-CCIS **TBMCS** 

- JTLS Interface Network Navigator (JINN)
- JTLS Order of Battle Editor (JOBE)
- Database Configuration Program (DCP)
- DDS User Interface (DDS)
- JTLS Terrain Building Program

Instructions for installing JTLS-GO 5.0.8.0 are provided in the *JTLS-GO Installation Manual*. Installing a previous version of JTLS prior to installing JTLS-GO 5.0.8.0 is not necessary. No other upgrade beyond installation of the compressed TAR files (or CD) is required. The software provided with this delivery is a complete release that includes all files and code required to execute JTLS-GO.

#### <span id="page-9-0"></span>1.2.4 Released Databases

This release includes the following sample unclassified databases:

- The scenario developed as the Korea Standard Database and named SDBKOR50 is a large-scale, seven-sided scenario database reflecting the approximate starting positions of units involved in the Korea Peninsula theater of operations. This example scenario was developed using unclassified data sources and is consequently not completely accurate. Discrepancies among actual units and their locations are not detrimental to the intended purpose of this database, which is to provide a recognizable and realistic scenario that demonstrates the simulation capabilities and supports JTLS training.
- The scenario DEMSDBKOR50, which is a reduced version of SDBKOR50, has also been updated.
- The scenario blank50 is the SDBKOR50 database with all force structure data removed. which can be used as a framework for building your customized database.

#### <span id="page-9-1"></span>1.3 INTERFACE COMPATIBILITY

#### <span id="page-9-2"></span>1.3.1 Support Software

JTLS-GO 5.0.8.0 requires the following versions of support software, including operating systems, compilers, scripting utilities, database tools, transfer protocols, and display managers.

• Operating system for the model: Red Hat Linux Enterprise Edition Version 6.9 (ES), 64-bit architecture.

Security Enabled (SE) Linux must not be enabled on systems used to execute JTLS-GO or its components. Tests reveal that SE Linux-enabled systems cause frequent and random JXSR crashes and errors. Use of SE Linux to support JTLS-GO is currently not authorized.

A RedHat Linux documented loop-back interface problem continues to cause degraded performance issues on Red Hat/CentOS 6 systems. This issue negatively impacts JTLS services when executed on the same server as Apache.

While we expect Red Hat to eventually correct this issue, significant effort has been place on JTLS-GO optimization to minimize impact of the problem. Still we recommend users with more than 25 concurrent WHIP/TRIPP users to avoid this Red Hat/CentOS loopback issue by running Apache and the SYNAPSE on different physical or virtual servers. For users with significantly more than 25 concurrent WHIP/TRIPP users, consider not running other JTLS services, such as the JXSR and XMS, on the same server used by Apache.

See the *JTLS-GO Installation Manual*, Appendix D for some recommended system tuning changes that can mitigate these performance issues.

STR JTLS-2017-13229 implements SSH Tunneling between Apache and the services and among the services. While testing has been conducted in the development environment, rigorous testing should be done prior to use in any exercise. Particular attention should be paid to network performance under load.

When using a Linux system as a client, if a dialog saying "Too many open files" appears, see the *JTLS-GO Installation Manual,* Section 5.5 for a work around. If this occurs on a server, see the *JTLS-GO Installation Manual,* Appendix D.

JTLS-GO 5.0 has been tested with the following versions of Linux 6:

RedHat Linux 6 - this operating system license must be purchased.

Oracle Linux 6 - this is a free and distributable version of Linux which has been approved for use by U.S. Government agencies by the Defense Information Systems Agency (DISA).

CentOS 6 - a free version of Linux 6 that has not been approved by DISA for use by U.S. Government agencies.

• There are no restrictions on the operating system for client workstations, except that the operating system must have a Java-enabled web browser. JTLS-GO 5.0.8.0 has been tested on the following operating systems:

Red Hat Linux Enterprise Edition Version 5 and 6.

CentOS Linux Version 5 and 6.

Windows Vista, Windows 7, and Windows 10 can be used only if the workstation is an external HTTP client of the simulation network.

• Java 8 Update 144 is required for all platforms and must be used to support all workstations.

Because of recent incidents of intrusions into software systems, the United States Department of Defense (DoD) has implemented a strong and strictly enforced Information Assurance (IA) program. JTLS, as software that executes on DoD systems, must comply to the mandates of the IA program, along with all of the third party software used by JTLS-GO, such as Oracle and Java.

One of the DoD IA requirements is that the software must implement a methodology that ensures that the end user keep the software up-to-date and all security patches are properly installed. Java 8 has fulfilled this mandate by implementing an expiration date for its software. After a certain date, all Java related programs will stop working, whether you are connected to an open network or not.

JTLS-GO software releases are linked to the Java 8 security updates to meet this requirement. This version of JTLS-GO is released using Java 8 Update 144, which expires on 17 October 2017. A new version of JTLS-GO will be released prior to that expiration date.

- JTLS-GO database tools require use of a certified Oracle database server and the full Oracle Client installation for runtime requirements. Refer to [Section](#page-14-3) 1.5.2 of this chapter for additional installation details.
- Windows software, X11R5 server, Motif 1.2 Library, Motif Window Manager: These items are included as part of the supported versions of Red Hat Linux ES.
- TCP/IP is required for inter-process communication between the JODA data server and all user interface programs. The version of TCP/IP included with the supported versions of Red Hat Linux ES is sufficient.
- The Perl script language is used by the JTLS-GO system and game setup scripts. The version of Perl included with the supported versions of Red Hat Linux ES is sufficient. The Perl program is typically located in the /usr/bin directory. If Perl is installed in a another location, a link should be created from the /usr/bin directory to this program.
- SIMSCRIPT II.5 (SIMSCRIPT to C) translator/compiler: SIMSCRIPT is required for recompiling JTLS-GO code. It is not necessary to have a SIMSCRIPT compiler to execute JTLS-GO, because all JTLS-GO software executables are statically linked with the SIMSCRIPT libraries. The compiler is needed only if you are a U.S. Government organization that can obtain source code and plan to re-compile JTLS-GO SIMSCRIPT code. To obtain a SIMSCRIPT compiler, contact CACI Inc.
- ANSI C Compiler: It is not necessary to use a C compiler to execute JTLS-GO. This compiler is used only by U.S. Government organizations that can obtain source code and intend to re-compile any of the JTLS-GO component programs. The C Compiler version delivered with the supported versions of Red Hat Linux ES is sufficient.
- C++ Compiler: It is not necessary to use a C++ compiler to execute JTLS-GO. This compiler is used only by U.S. Government organizations that can obtain source code and intend to re-compile any of the JTLS-GO HLA component programs. The C++ Compiler version delivered with the supported versions of Red Hat Linux ES is sufficient.
- The JTLS-GO DDS (Database Development System) application uses these open source libraries:

JFreeChart, licensed under LGPL (GNU LESSER GENERAL PUBLIC LICENSE) by Object Refinery Limited, http://www.object-refinery.com

JCommon, licensed under LGPL2.1 (GNU LESSER GENERAL PUBLIC LICENSE version 2.1 or later) by Object Refinery Limited, http://www.object-refinery.com

Commons-math3-3.0.jar, licensed under Apache Software Foundation (Apache License, Version 2.0) http://www.apache.org/licenses/LICENSE-2.0HLA Compliance

• KML Operational Interface (KOI)

The Keyhole Markup Language (KML) Operational Interface (KOI) server utility enables the model to feed operational simulation data to any version of Google Earth<sup>TM</sup>. The display capabilities and data transfer features of this terrain viewer are sufficiently robust to be used as a base-level operational interface. Operational Players who may be restricted from using the COP, C2PC, or other C4I systems may be able to install and use Google Earth and configure the KOI to provide a capability that resembles C4I for observing perception Force Side data.

Chapter 3 of the *JTLS-GO C4I Interface Manual* describes requirements and procedures for using the KOI capabilities.

#### <span id="page-12-0"></span>1.3.2 JTLS-GO High Level Architecture Compliance

The JTLS-GO 5.0.8.0 release is fully High Level Architecture (HLA) compliant, and includes all the programs required to run JTLS-GO in an HLA mode. JTLS-GO has moved to a new Federation Object Model (FOM) located in the \$JGAME/data/hla directory. Federation testing of JTLS-GO is not complete, but initial tests with CAE's Gefechts Simulation (GESI) have been accomplished. Future plans include expanding the capabilities of the JTLS-GO-GESI federation, called GlobalSim continue.

GlobalSim is a comprehensive constructive simulation solution for joint training and wargaming that helps commanders and all levels of staff prepare for a range of operational scenarios. The solution combines JTLS-GO with CAE's GESI constructive tactical entity-level simulation system as a federation called GlobalSim. CAE's GESI constructive simulation system is designed to run complex and comprehensive exercises from the company level up to division level. The CAE GESI system is used to represent a virtual battlefield, including weapons, vehicles, aircrafts, ground forces and more. Combining JTLS-GO and GESI brings together operational and tactical level constructive simulations to prepare commanders and staff to make timely, informed and intelligent decisions across the full spectrum of operations, including conventional combat, disaster relief, and operations other than war.

From the JTLS-GO perspective, all software needed to run GlobalSim is included in this delivery.

The HLA RTI (Run Time Infrastructure) executive program (rtiexec) recommended for use with this release is RTI-NG-Pro-v7.0 or Pitch pRTI Evolved 4.4.2.0. However, these programs are not included in the JTLS-GO 5.0.8.0 delivery. Users may obtain a full installation package of the RTI software from either vendor: Raytheon Company (http://www.raytheon.com) or Pitch Corporation (www.pitch.se). For information about executing the HLA RTI Executive and other HLA-related software, refer to the appropriate HLA documentation and user guides.

#### <span id="page-13-0"></span>1.4 DATABASE MODIFICATIONS

No database structure differences exist between JTLS-GO 5.0.8.0 and JTLS-GO 5.0.0.0.

Significant database structure differences exist between JTLS-GO 5.0.8.0 and any previous 4.1 series database.

To upgrade your JTLS 4.1 scenario to JTLS-GO 5.0 compatibility, see instructions listed in the *JTLS-GO DDS User Guide*, Chapter 3.1.

#### <span id="page-13-1"></span>1.4.1 JTLS-GO Using Legacy Default Symbol Set

Prior to unloading your newly upgraded JTLS-GO 5.0.0.0 formatted data from your Oracle database server into a JTLS-GO 5.0.0.0 scenario ASCII file, you must execute the JSYMS program, which will reorganize the structure of the .gs and .scf symbols-related files. See the *JTLS-GO DDS User Guide*, Appendix B.11 for instructions.

#### <span id="page-13-2"></span>1.4.2 Upgrading JTLS-GO Default Symbol Set

The JTLS-GO Default Symbol Set delivered with this release has been modified to use the US 2525C symbol standard and well as the NATO Joint Military Symbol [APP-6(c)] standard. If you choose to propagate this new Default Symbol Set to any of your scenarios that use the 4.1 Default Symbol Set, see the *JTLS-GO DDS User Guide*, Appendix B.12 and B.13 for instructions.

You should not make any modifications to the Default Symbol Set, but you are free to copy the Default Symbol Set and create your own set to meet your needs.

#### <span id="page-14-0"></span>1.4.3 Standard Database Changes

Additional Standard Database changes that are applicable to JTLS-GO 5.0.8.0 are described in [APPENDIX B.](#page-42-1)

#### <span id="page-14-1"></span>1.5 INSTALLATION

#### <span id="page-14-2"></span>1.5.1 Installation Instructions

The *JTLS-GO Installation Manual,* included in the compressed TAR file that is part of this JTLS-GO delivery, provides detailed instructions for installing a new version of JTLS-GO. The *Installation Manual* can be found in the /documents subdirectory of the JTLS-GO TAR file.

With the JTLS-GO 5.0 series, there have been significant changes to the directory structure which holds the files for the Online Player Manual (OPM). Users must remove all existing files from their JTLS 4.1 or earlier version \$JGAME/{scenario} directory before setting up their scenario for execution with the JTLS 5.0 series. Prior to running Option 3 - "Setup System for a Specific Scenario" of the JTLS-GO menu, all users must remove the existing files in their scenario game directory. Failure to clean-up the \$JGAME/scenario directory will result in a program crash while generating the OPM (Option 4).

The JDS Protocol has changed with this release. Any users that hook to the JODA or EODA to get information on the existence and/or status of objects must recompile their code with the new JDSP header files, and link with the new JDSP libraries. Within the protocol, a force side has been added to all AAR objects, The BE Facility object has been assigned a damage\_percent attribute, and BE Objects have been added to link targets and units to a BE Facility.

#### <span id="page-14-3"></span>1.5.2 Oracle Compatibility and Installation

A full Oracle Client installation (not Instant Client) that matches your database server version is currently a requirement for running some JTLS-GO applications. The Oracle Instant Client is not sufficient for JTLS-GO applications because Oracle utilities, such as sqlldr, imp, exp, tnsping, etc., are missing. If you have applied a patchset to your database server, the same patchset should be applied to the Oracle Client installation. A 64-bit Oracle Client installation must be used. The JTLS-GO scenario/database modification process also expects Oracle 11.2.0.1 or higher full Oracle Client installation.

Some sites NFS mount their database server as Oracle Client; other sites prefer a full install of the Oracle Client to a different directory that mounts (simple NFS will suffice) to JTLS-GO. Your system administrator can choose the appropriate installation. Assigning the full Oracle Client installation location (or mount point) as the ORACLE\_HOME in the JTLS .cshrc file allows connecting to an Oracle database server (11.2.0.1 or higher - including 11gR2 XE) running on any Oracle-certified database server platform.

The new DDS application utilizes the Oracle GlassFish J2EE server, which, like the JTLS-GO WHIP Apache server, is delivered with JTLS and requires no separate installation.

Refer to Chapter 6 of the *JTLS-GO Installation Manual* for additional details pertaining to the Oracle installation.

#### <span id="page-15-0"></span>1.5.3 Disabling Certificate Authority

Industry standard programming practices strongly recommended that Web Start technologies be signed by a Certificate Authority (CA) to validate that an application being run comes from a trusted and registered source under the PKI. Keeping with high security standards, R&A has opted to sign its web enabled applications with a certificate from the COMODO, which uses the Public Key Infrastructure (PKI) to validate the digital signature. Local area networks, intra-nets and standalone systems that have no outside connection to the Internet must configure their installation to disable certificate revocation checks. If this step is not taken under a closed environment, the JTLS-GO web-enabled applications will experience a significant delay in start up while the PKI attempts to validate the certification on COMODO's servers via the Internet.

The following outlines the method that should be used to turn off certificate revocation checks. Again, this step should only be taken if the WHIP, TRIPP and/or DDS are going to be run in a closed environment.

Bring up the Control Panel. On Linux, typing 'jcontrol' in a terminal window will bring up the configuration panel. On Windows, go to the Windows 'Control Panel', select 'Programs' then click on 'Java'. Both Linux and Windows will display the same configuration panel.

Navigate to the 'Advanced' tab and in the list of configuration options, select the 'Do not check' radio button and click 'OK'. The image below illustrates the corresponding selection in the Control Panel.

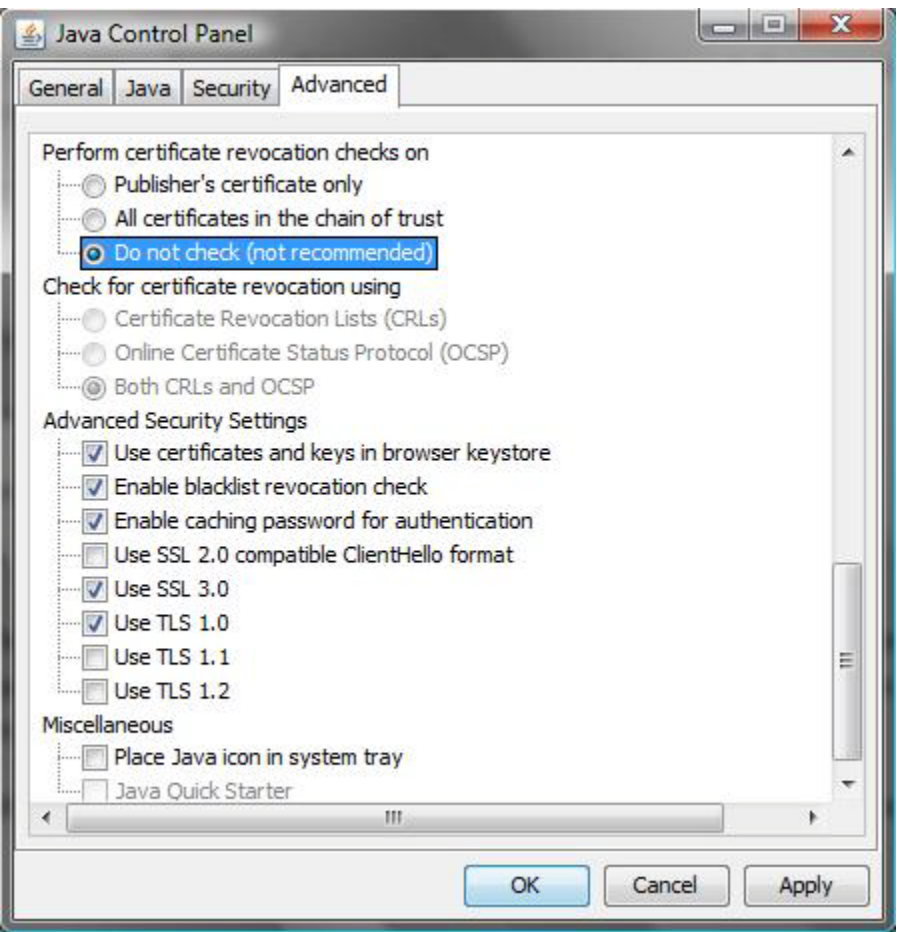

Figure 1.1 Control Panel

Completing this step will allow you to run the JTLS-GO web enabled applications without any external checks and launch the application without the validation delay.

<span id="page-16-0"></span>1.5.4 Map Vector File Format Update

The format of the files used to display outline maps on the WHIP and DDSC has changed. Files in the new format are delivered with JTLS-GO. The files are located in \$JTLSHOME/data/maps/ vector and are in XML format.

For users who desire to use any custom files that are in the JTLS 4.1 format, a conversion script called "outlineConverter" is provided. The script can either convert individual files or a directory of files. The user can also choose to convert all types of outlines or only the shoreline outline (coded 9999 in the 4.1 format).

The script has 2 usages:

• To convert a single file:

#### **outlineConverter -a <map\_file> [-c shoreline]**

• To convert all files in a directory. The file extension is assumed to be .map.

#### **outlineConverter -d <directory> [-c shoreline]**

The optional "-c shoreline" argument causes only the shoreline vectors to be converted. Rivers and national boundaries no longer follow hex-edges in JTLS-GO 5.0.8.0, but are represented as distinct lines with latitudes and longitudes. These terrain features can be individually turned on and off using the WHIP filter capability. Thus, the need to represent rivers and national boundaries in the vector maps is eliminated. The ability to represent these features, as part of the vector map, has not been removed from the WHIP, but the user should consider whether these old vector features should or should not be displayed by the vector maps.

The output files are placed in the same directory as the input files.

# <span id="page-18-4"></span>2.0 ENGINEERING CHANGE PROPOSALS

<span id="page-18-0"></span>This chapter summarizes model capabilities added to JTLS-GO 5.0.8.0 as a result of implementing minor Engineering Change Proposals (ECPs).

<span id="page-18-1"></span>2.1 JTLS-2017-13249 Coordinate Converter/Map Degree-Minute Location

### Summary of Model Change Request

The Coordinate Converter and WHIP/DDS Map Component search function did not support a Degree-Minute formatted location, as used by some Air Tasking Orders (ATOs).

### Design Summary

The ability to process a location in the following format was added: DDDMM.mmmmW DDMM.mmmmS.

<span id="page-18-2"></span>2.2 JTLS-2017-13269 Apache HTTP Header Logging

## Summary of Model Change Request

HTTP header logging was required. Header logging could only be turned on by running the apache2 script directly, and the log was deleted every time Apache was started.

## Design Summary

The ability to turn on header logging in the Interface Configuration Program (ICP) was added.

<span id="page-18-3"></span>2.3 JTLS-2017-13270 Apache FIPS Mode

## Summary of Model Change Request

Apache must be able to operate in FIPS mode.

## Design Summary

The ability to start Apache in FIPS mode was added.

## 3.0 SOFTWARE TROUBLE REPORTS

<span id="page-20-0"></span>Software Trouble Reports (STRs) describe software code errors that have been discovered by JTLS-GO users or developers and have been corrected. [Chapter 4.0](#page-32-8) describes STRs that remain outstanding from previous versions.

<span id="page-20-1"></span>3.1 JTLS-2017-13240 OVP Value Check For Duration Max

The SET.AIR.GENERAL.PARAMETER order had a maximum value of "60M" in the DURATION field, instead of "1H". The Order Validation Program (OVP) needed to check that the maximum DURATION value did not exceed 59M, 59S, 23H.

The OVP code was modified to add a check for the maximum value in the DURATION field.

<span id="page-20-2"></span>3.2 JTLS-2017-13241 Ground Truth COP Relationship

The new JTLS Operational Interface (JOI) did not support a Ground Truth COP. This capability was added, but the resulting COP showed all units as friendly to one another.

The design decision was to show a relationship on the Ground Truth COP as if the JTLS-GO database parameter COP Side looked at the relationship. This design decision was implemented.

#### <span id="page-20-3"></span>3.3 JTLS-2017-13242 HRU OPAREA Patrol Crashed Model

#### If the user submitted an HRU order to Patrol an OPAREA, the model would crash when the order was executed.

This problem was solved in JTLS-GO version 5.0.6.0, but the new code was not integrated into the released version. The problem was solved again and properly moved into the released version of the software.

<span id="page-20-4"></span>3.4 JTLS-2017-13243 Create HRU With Magic Target Crash

#### A Create HRU order was submitted using a HUP that included a magically created target. The model immediately crashed.

The model crashed during the HRU activation process when the logic attempted to create the magic target. The target happened to be an SSM that required supplies. The logic needed to determine the missile inventory held by the HRU to initialize the JDS. To access the HRU's available supplies, the faction Sustainment Logistics Prototype (SLP) was needed to identify any supply categories controlled by an external model (e.g. JCATS) to be ignored. Unfortunately, the HRU Faction attribute had not (yet) been initialized, which caused the model to crash when it attempted to access the FC SUSTAINMENT LOG PROTOTYPE.

To correct this problem, the code that assigns the parent unit's Faction to the HRU Faction was moved earlier in the HRU activation process so that the logic could access the faction SLP later.

<span id="page-21-0"></span>3.5 JTLS-2017-13245 Drop Missile Track Cleanup

A code inspection found superfluous statements in the routine that removes missile tracks from all WHIPs on a Force Side. The routine was correctly invoked when air search radars are turnedoff or the missile flies out of radar coverage on a Force Side.

After extensive testing confirmed that the extra statements had no bearing on the drop track logic, the unneeded code was removed to avoid confusion.

<span id="page-21-1"></span>3.6 JTLS-2017-13246 Close ASC Unit/Prototype List On Some Platforms

On some platforms, the Automatic Supply Calculation Unit/Prototype List dialog had no "X" in the title bar, and therefore could not be closed.

Added a "Close" button to the Automatic Supply Calculation Unit/Prototype List dialog.

<span id="page-21-2"></span>3.7 JTLS-2017-13247 Unscheduled Java Update

Oracle released Java 1.8.0\_144 as an unscheduled release. It fixes an error in 1.8.0\_141 that can cause Java Web Start applications to fail to start.

Java was updated to 1.8.0\_144.

<span id="page-21-3"></span>3.8 JTLS-2017-13248 SSH Tunneling Option Not Enabled

The SSH tunneling capability implemented by JTLS-2017-13229 was not enabled in the ICP.

The SSH tunneling option was fully enabled in the ICP.

<span id="page-21-4"></span>3.9 JTLS-2017-13251 Javamenu "Close This Menu" Numbering

The Javamenu menus are nested. There are several child menus, such as the "Database" menu or the "Federation and Services Support" menu. Under these menus are other nested menus, such as the "Scenario Data Repository Menu". To close each menu, the user selects the menu option "Close This Menu", which should be enumerated with an 'X'. However, some of the "Close This Menu" options continue enumeration with previous menu options.

"Close This Menu" options in various Javamenu child menus were corrected to be enumerated with an 'X'.

<span id="page-21-5"></span>3.10 JTLS-2017-13252 JOI OTHGold Comments, Controller Side

#### Several JTLS Operational Interface (JOI) issues were corrected:

1. The OTHGold comments field failed to accept spaces.

2. When editing a text field, the interface would overwrite the uncommitted value if it had not been edited in the last 1.5 seconds.

3. Configuration text fields would accept lowercase letters, but would replace them with uppercase letters on an update.

4. When configured from a controller side, the OTHGold service would report all units as friendly.

5. Updates would cause the summary tables to be reordered with no apparent logic.

6. The interface managed its own count of active, total, and sent tracks, which lead to inconsistencies.

The previous issues were corrected as follows:

- 1. The comments field now supports spaces.
- 2. Message configuration text fields that have focus (i.e. the cursor is active in that field) and have been edited will only be overwritten with a new value after 60 seconds of inactivity.
- 3. Message configuration text fields now enforce that all text is uppercase.
- 4. The controller side OTHGold now uses the default COP side to determine relationships for objects.
- 5. Internal structures for holding track objects have been modified. This should provide more consistent behavior when updates are processed from the service.
- 6. The HUP/SUP/TUP/Convoy/Aircraft Type filter tables previously had an "All" row that would allow the user to modify the selection of all rows at once. The "All" row has been replaced with a toggle button.
- 7. When a track was set to no-update, an asterisk "\*" was added to the track's status value. For example, "Active\*". Because the no-update field is now an independent column in the summary table, the asterisk has been removed.
- 8. Track counts are now delivered with updates from the service. The service delivers two values for each object type: the total number of objects and the number of objects that are able to be sent.
- 9. Added an 'all' option to the OTHGold console 'list' command to generate a list of all objects in the OTHGold database.

#### <span id="page-23-0"></span>3.11 JTLS-2017-13253 SITREP Exception When Clicking On Satellite

#### When a Satellite object was selected to retrieve a Situation Report (SITREP), an exception dialog came up with an ArrayIndexOutOfBounds message.

The SITREP renderer was failing to find the object value for the Satellite object. The object's index value in the static vocabulary data was not matching the JODA. The static vocabulary index was updated to reflect the correct index.

<span id="page-23-1"></span>3.12 JTLS-2017-13254 SVP Seems To Run Too Long

After moving in new terrain data, the database builder reported the Scenario Verification Program (SVP) process would not finish.

A close review of the routines for checking the terrain identified a section of code that was being executed in the wrong place. This was causing what appeared to be a loop in the code. Had it been left to run, it would have eventually completed. The code was rearranged to be more efficient and the time to run the SVP was significantly reduced.

<span id="page-23-2"></span>3.13 JTLS-2017-13255 Java Findbugs Fixes

The Java code is being scanned by the Findbugs static code analyzer.

Various issues found by Findbugs scans were corrected in the Java code.

<span id="page-23-3"></span>3.14 JTLS-2017-13264 Model In Debug When Deleting Entry From TTG

#### The model went into the debugger, but did not crash, when the Controller attempted to remove a type of target from the Target Type Group.

There was a mismatch between the order that was sent to the game and what the game was expecting. The order panel was changed to match the code.

<span id="page-23-4"></span>3.15 JTLS-2017-13265 Unused Field In SEP Order

The Set Environmental Parameter Order referred to an old database parameter that no longer exists in JTLS. It was doing no harm, but was confusing to the Controller.

The field was removed from the order. No code change was required for this STR.

<span id="page-23-5"></span>3.16 JTLS-2017-13266 SEP Order Blank Message

The Set Environment Parameters order was sent with an Other Factor Transmission Loss specified. The Player message generated in response was blank.

The routine that produces the Player message referenced the wrong field from the order XML panel. The code referenced a field that wasn't used, which caused the blank message to be printed. The error was corrected to reference the field that corresponds to the transmission loss so that the value is printed.

<span id="page-24-0"></span>3.17 JTLS-2017-13267 Error 653 Not Reporting If Warning 1632 Ignored

#### Error 653 was never checked if the user told the SVP to ignore Warning 1632.

The error was corrected. The check concerning whether Warning 1632 should be ignored was moved in the code, so Error 653 could still be checked.

<span id="page-24-1"></span>3.18 JTLS-2017-13271 Order Duration Fields Compound Max Time

#### If a order's Duration field has a limit set to 1H30M, then the minute spinner was always limited to 30M. This didn't allow entering a 45M duration, which should be a legal value. The National Asset Pass order has a 1H30M limit.

The duration field editor was expanded to handle max duration values set as a compound max time value such as 1H30M, as is specified in the order definition file. This allows orders like the National Asset Pass order to have all legal duration values be entered and not be limited.

#### <span id="page-24-2"></span>3.19 JTLS-2017-13272 JOI WSM Log Message

The JOI often writes large messages to a network connection. This is allowable by the JOI and the connected C4I system. However, the JOI log in the WSM receives a standard warning report for the need to increase its buffer, as well as a very large text from the message that caused the buffer increase. Most of the content from the very large message is not required in order to investigate anything that may be causing other problems.

The JDSP routine responsible for delivering the warning about the need to increase the message buffer was modified. It now only writes the first 50 bytes of the message that caused the buffer increase along with the report that the buffer was increased.

<span id="page-24-3"></span>3.20 JTLS-2017-13273 Code Variable Cleanup

#### Several model routines had variables that were not proper defined or unneeded.

As part of our continual code cleanup these issues were addressed. No functional changes resulted from this cleanup.

<span id="page-24-4"></span>3.21 JTLS-2017-13274 Spreadsheet ATO Targeting

#### The Spreadsheet ATO process is not properly targeting units.

Several of the routines in the spreadsheet parser were corrected to properly read the spreadsheet data and fill in the xml data used by the WHIP ATO Translator (ATOT) module.

#### <span id="page-25-0"></span>3.22 JTLS-2017-13275 OTHGold Edit Track

Users were unable to modify the command level and side relationship for tracks from the OTHGold WHIP module.

Added an interface element that handles track modification for command level and side relationship, accessible from the Summary panel.

A bug was also fixed that affected SUB type objects. When setting the side relationship for SUB type objects, their force code would change to that of a SURFACE type object.

<span id="page-25-1"></span>3.23 JTLS-2017-13276 IMT Search In JOBE Not Functioning

The IMT Search was not always functioning in the JTLS Order of Battle Editor (JOBE).

The JOBE search function issue was corrected.

<span id="page-25-2"></span>3.24 JTLS-2017-13277 Moving Naval Units In JOBE

#### When the user would select a Naval Unit and its Unit-owned Target, the user was incorrectly informed that the Target could not be moved because the parent Unit was not selected.

The check to see if the parent Unit was selected was corrected.

<span id="page-25-3"></span>3.25 JTLS-2017-13278 ATOT Aircraft Type Error When Not Linked

Prior to the data check phase of the ATO translation, the user is able to link the type of aircraft for each mission to the available aircraft types in the scenario. The user can do this by linking the MTF aircraft type to the available JTLS aircraft types, using the ATOT interface in the WHIP. If this link is not done the ATOT reports Error 515 during the check phase for the mission, which states that the mission uses an inappropriate aircraft type that is not available from the associated squadron.

The ATOT was not making sure that the linking had been accomplished before checking the aircraft type for the mission. The ATOT was modified to only check for the error condition when the linking was accomplished for the mission's aircraft type.

<span id="page-25-4"></span>3.26 JTLS-2017-13279 DDSC File Menu Items Not In Assigned Order

The DDS Client's 'File' menu did not display its menu items in the assigned order.

The listing order of the file menus and menu items are now being properly indexed according to their assigned priority so they appear in the order expected. The 'Contents' menu item under the 'Help' menu was assigned a priority to appear before the 'About' menu item.

<span id="page-26-0"></span>3.27 JTLS-2017-13280 Crossing National Boundary Accuracy

Users complained that ships told to move up to a restricted national boundary were refusing to move there, Similarly ships told to move just over the restricted national boundary sometimes moved.

One small issue was discovered when a unit starts a two grid move in which the unit starts on the grid line of one grid and the national boundary was in the next grid. This problem was solved by taking the situation into account.

More importantly, the code was acting exactly as expected. Users were viewing the map using the Mercator projection. When viewing the national boundary, especially when the segment is long, become distorted. The user thought the unit was being told to stay on the proper side of the boundary, but in reality when looking at the map using the orthographc projection, the naval unit was in fact being told to cross the boundary.

This is an important training issue for users. When viewing polylines (barriers and national boundaries) the WHIP's orthographic projection is the only accurate representation of the polyline segment.

<span id="page-26-1"></span>3.28 JTLS-2017-13281 Network SVP Error/Warnings Improved

The expansion of worldwide movement networks in JTLS-GO (rail, road, river, air and sealane) necessitated an increase in and minor reorganization of the SVP Errors and Warnings.

Specific Problems:

• Most network SVP errors/warnings should fall under categories 900/1900, rather than 600/1600. This action will permit the lengthy movement network checks to be ignored when the "Check Terrain" box is deselected.

• Network arcs that cross were incorrectly interpreted as a feasible location to traverse to a connected arc, even though there is no node at the intersection point or connection. Arcs may traverse to a new arc only at its node endpoints.

• Checks for any Crossing River Arcs used plane geometry rather than the JTLS standard of spherical geometry (Great Circle) to determine arcs.

• Checks required for any crossing sealane or air corridor arcs without intersection nodes.

#### • Hard coded network type names such as "Sealanes" are passed into the SVP rather than variables.

#### • Error 953 was incorrectly ignored when Warning 1932 was selected to be ignored.

Movement network check "Warning 1901 Overlapping Network Arcs" was added to prevent any network arc from crossing another arc without a node at the intersection point. This specific check is computationally intensive and very time consuming for a user running the SVP. Movement Network checks in general are unnecessary once the terrain/network data has been verified.

Movement networks errors/warnings now fall under Terrain group (900/1900). This action allows users the option to bypass both terrain and network checks during an SVP check. Overall SVP computation time will be radically reduced.

Pipeline and IADS networks will remain under the Target category (600/1600), and National Boundaries and Barriers will remain under the General Modeling Parameters (100/1100).

Numerous network errors/warning were added or moved.

#### <span id="page-27-0"></span>3.29 JTLS-2017-13282 Recalled Managed DSAs Order Duration Field

When recalling a saved Manage DSAs order that has 'Collection Frequency' set to group option 'Multiple Times', the 'Time Between Looks' duration field was not being displayed, even though the group option was selected. Subsequently clicking on the 'Multiple Times' option showed the duration field with the correct saved value, but on the recall the duration field is always hidden. The issue did not interfere with checking and sending the order as the value was there though the field was not visible.

On a recall of a saved order, the saved group selections are performed in the order that the groups are defined in the order definition file. The Manage DSAs order definition had the 'Collection Frequency' child group appearing before its parent group 'DSA Options', causing the 'Collection Frequency' saved option to be set before the 'DSA Options' was set causing an undoing of the 'Collection Frequency' displayed fields. The order definition was changed to define the groups in sequence of defining the parent group first then the child groups to correct the display of the recalled order.

#### <span id="page-27-1"></span>3.30 JTLS-2017-13283 Canceled Amphib Assault Crash

#### An amphibious assault operation using small boats owned by the assaulting ground unit was canceled using the Manage Formation Tasks order. The CEP immediately crashed.

The logic that terminates the amphibious operation assumed the small boats involved in the assault wave always belonged to the naval vessels executing the operation. In fact, the small boats belonged to the USMC unit that was assaulting the beach. The logic attempted to access the small boat array which is an attribute of naval units only. The small boat array is non-existent in a ground unit. Accessing the non-existent array caused the crash. The logic was corrected to handle this situation by adding the small boats (COMBAT.SYSTEM.AMPHIB) back to the owning ground unit equipment inventory. Only small boats belonging to naval units are added back to the small boat array, as always.

<span id="page-28-0"></span>3.31 JTLS-2017-13284 Crew Time Exceeded Message

An air mission was placed on the wrong side of a national boundary. It could not get home, and the mission ran out of crew time. The mission repeated the out of crew time message over and over again.

The situation was solved by marking the mission when it runs out of crew time, so it does not continue to report the issue.

<span id="page-28-1"></span>3.32 JTLS-2017-13285 Crew Time Exceeded Message Missing

An Air Mission in flight was canceled by the model due to excessive Aircrew time. This action was performed correctly, but the following messages were missing:

- 1. A message was sent to the WHIP for the home squadron, but not the separate WHIP controlling the air mission.
- 2. The excessive aircrew time reason and timestamp was missing from the Mission Report.

The WHIP terminal ID of the Air Mission was added to the problem message recipients. Excessive aircrew time problem was added to the air mission report.

<span id="page-28-2"></span>3.33 JTLS-2017-13286 Error In SITREP Panel For Satellites

#### When a user clicked on a Satellite object on the WHIP, the resulting SITREP showed an error in that window. The error reported a bad object type.

For the aggregate model, object data are stored in the JODA. Every class of object is assigned a reference integer. This integer value is shared between the WHIP, the JODA, the CEP, and other component programs. When the JODA program was modified, the integers for the object classes may or may not change if one or more objects are added or removed from the code. For objects displayed on the WHIP, the integers associated with those types of objects must not change when JODA modifications were made.

In the case of the Satellite objects, the JODA build process was not assigning a fixed value for the integer associated with satellites. This problem was remedied by changing the protocol to use a fixed integer value for the satellite type.

<span id="page-28-3"></span>3.34 JTLS-2017-13287 Changing Sealane Node Location Not In JODA

### If the Controller changes the location of a sealane node, the JODA does not get updated.

There was an argument mismatch between the model code and the JODA update routine. The problem was corrected.

#### <span id="page-29-0"></span>3.35 JTLS-2017-13288 Delete Sealane Arc Crash

#### A Controller Manage Movement Networks order was submitted to delete an existing sealane network arc, which caused the CEP to crash.

A flaw in the logic did not initialize the network name if the network type was sealane or flightpath. The network name was used to retrieve the pointer to the network itself. Because the name was blank, no pointer could be retrieved. When the logic then attempted to retrieve the pointer to the arc to be deleted, the model crashed because the network pointer was null. The error was corrected by properly initializing the network name for sealane & flightpath arcs. Note this error did not exist for rail, road, or river networks.

#### <span id="page-29-1"></span>3.36 JTLS-2017-13289 Crash Canceling Ship Wait Task

#### The model crashed when a ship that was in a formation could not find a suitable station location, because the formation moved into water too shallow to support the unit.

When a ship cannot find a good station location, it goes into a wait state, waiting for help from the user to tell it what to do. The user attempted to simply cancel the naval formation's wait task in this situation. The logic was not prepared for this option.

The solution to this problem was approached from several different angles.

- 1. The user is not allowed to delete an executing wait task for a naval unit that is in a formation. A naval unit in a formation has one for four status values:
- Enroute which means it has not physically joined the formation
- Reposition which means that the naval unit is moving to assume a new station location.
- On station which means the ship is where it is supposed to be. In this circumstance the unit should not have an executing task because the formation is responsible for the tasks
- Waiting which means the ship is in a hold waiting for the formation to move into deeper water. It has an executing Ground Wait task. This is the task which no longer can be canceled.

This solved the immediate crash problem.

2. In testing this fix, it was noted that the user could not remove a ship that was in a wait state from a formation. This problem was also solved.

#### <span id="page-30-0"></span>3.37 JTLS-2017-13290 Airbase And Squadron Independent Squadron

#### The independent squadron portion of the Airbase and Squadron DDS report was missing the faction.

The faction was added to the independent squadron portion of the Airbase and Squadron DDS report.

<span id="page-30-1"></span>3.38 JTLS-2017-13291 Missing Life Rafts

#### Downed pilots in water grids were missing life rafts.

In order for a possible downed pilot in a water location to survive, the aircraft must be carrying life rafts as designed in the database. Currently the SVP does not check the squadron to see if it has enough life rafts for every aircraft.

The SVP was modified and tested to perform the additional check. The new SVP warning is Warning 1462.

<span id="page-30-2"></span>3.39 JTLS-2017-13292 Naval Ports Should Be Accessible To All Ships

#### There was an issue getting a naval unit to sail into a naval port. Eventually the problem was discovered that the water depth around the port unit was not sufficient to allow the naval unit to enter.

An SVP warning has been added whenever a naval unit on the same side as a port unit can not approach within the radius of the port unit because of water depth. The port units are defined as any unit in the database that is specified as the home base for a naval unit. The premise of the warning is that all ships on a side should be able to enter all ports on the same side. If this is not true, the database builder can ignore the warning. Otherwise they are provided with the option to view the Ship Unit Prototype data, which defines the minimum operation depth for the ship, or the terrain data to correct the issue.

## <span id="page-32-8"></span>4.0 REMAINING ERRORS

<span id="page-32-0"></span>Every effort has been made to correct known model errors. All reproducible errors that resulted in CEP catastrophic software failures (crashes) have been corrected. Other corrections were prioritized and completed according to their resource cost-to-benefit relationship.

As JTLS-GO represents a major release of new functionality, remaining outstanding errors have been considered to be obsolete and no longer relevant to JTLS-GO and have been removed from consideration for correction at this time. In future maintenance releases, outstanding errors related to JTLS-GO will be listed in this chapter, with information provided regarding the extent of the error, as well as suggestions to avoid or minimize the effects of the problem.

<span id="page-32-1"></span>4.1 DDSC – TMU Line Mode Changes Multiple Grids

When using the line mode in the TMU, more grids than the ones the line passes through are changed. This can also cause a warning about trying to change multiple layers to appear.

<span id="page-32-2"></span>4.2 DDSC – Multiple Types In DDS History Table

If records for more than one table type are selected in the DDS History table, "History Details" will display details for only one type.

<span id="page-32-3"></span>4.3 WHIP - Pipeline Not Shown On IMT

A pipeline being operated by a non-detected unit is not shown in the pipeline IMT.

<span id="page-32-4"></span>4.4 DDSC/WHIP/JOBE - CADRG Map Zoom

When using the CADRG map projection, if the width of the map is less than the height the zoom tool does not work correctly.

<span id="page-32-5"></span>4.5 WSM - Many Messages Cause Lockup

If a service produces a large number of log or error messages in a short period of time, it can cause the WSM to lockup.

<span id="page-32-6"></span>4.6 Strategic Airlift Does Not Work

Users should not submit Strategic Airlift Orders

<span id="page-32-7"></span>4.7 Tactical Ground Formation Attacks Do Not Work

Users should not submit Tactical Ground Formation Attack orders. Tactical Ground Formation moves work fine.

<span id="page-33-0"></span>4.8 Materiel Handling Equipment (MHE) Does Not Work

The use of Materiel Handling Equipment (MHE) has been temporarily disabled in the model.

<span id="page-33-1"></span>4.9 Port Amphibious Operations Do Not Work

Users should not submit an order to do an amphibious assault or an amphibious pickup with the Port Option. The user should simply indicate that "Beach" operations are desired or Magic Move the unit off of the formation at an appropriate time.

<span id="page-33-2"></span>4.10 Multiple Point Ground Group Move Results Not Consistent

A Move order was submitted to a ground unit with a specified route consisting of three points. Four other ground units were specified as part of the group move (not a TGF move). After the lead unit completed its third Move task and the other units finished their movement, the position of the other units varied significantly from their starting locations relative to the lead unit before the first move began. The reason this happened is that when the group leader starts its move, it makes note of the relative position to each of the units in the group. Not all units were complete with their first move; therefore, the relative positions did not match the starting relative positions. To solve this problem, insure that all units have completed a previous group move before giving a second group move order.

# APPENDIX A. ABBREVIATIONS AND ACRONYMS

<span id="page-34-0"></span>Terms are included in this Appendix to define their usage in JTLS-GO design, functionality, and documentation.

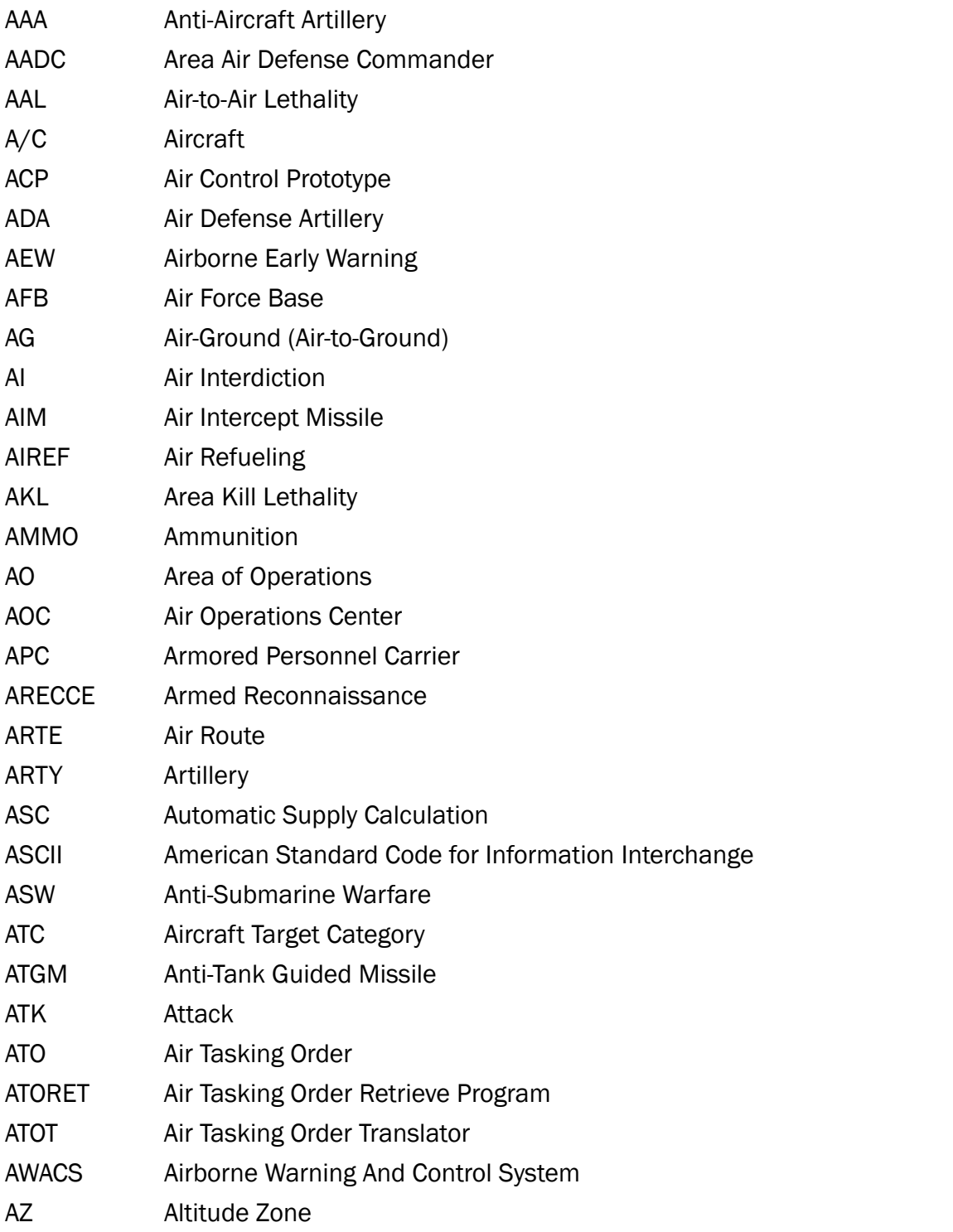

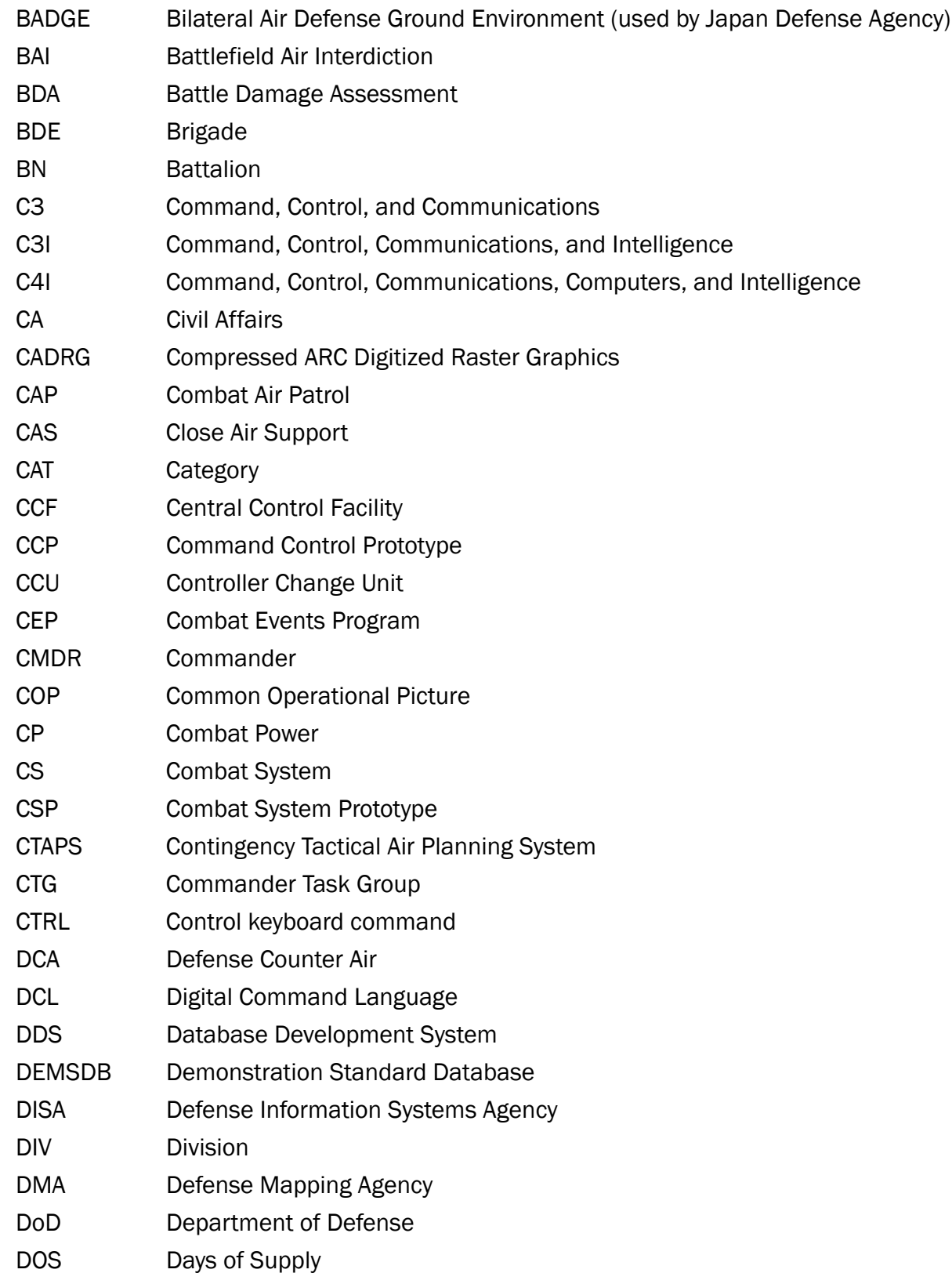

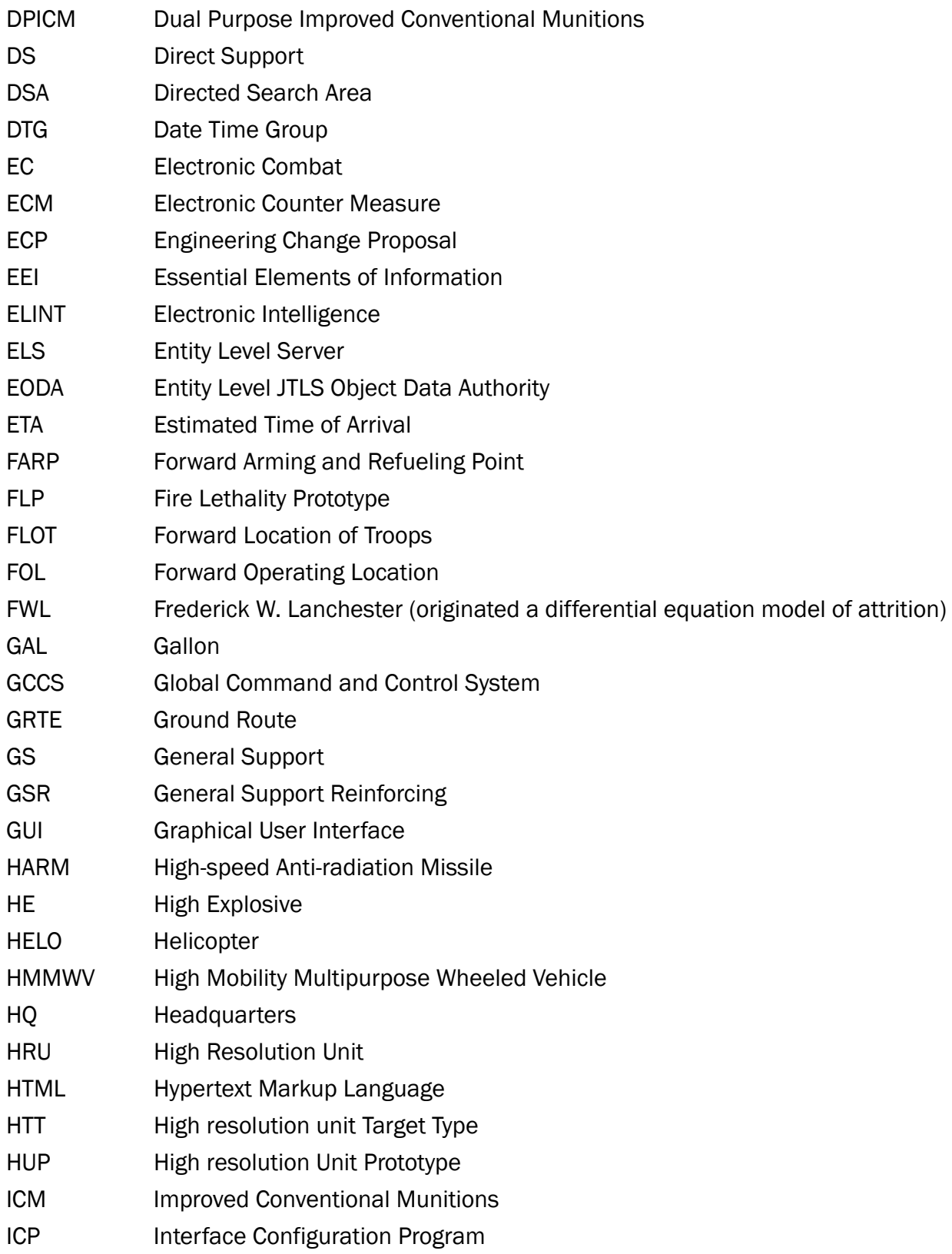

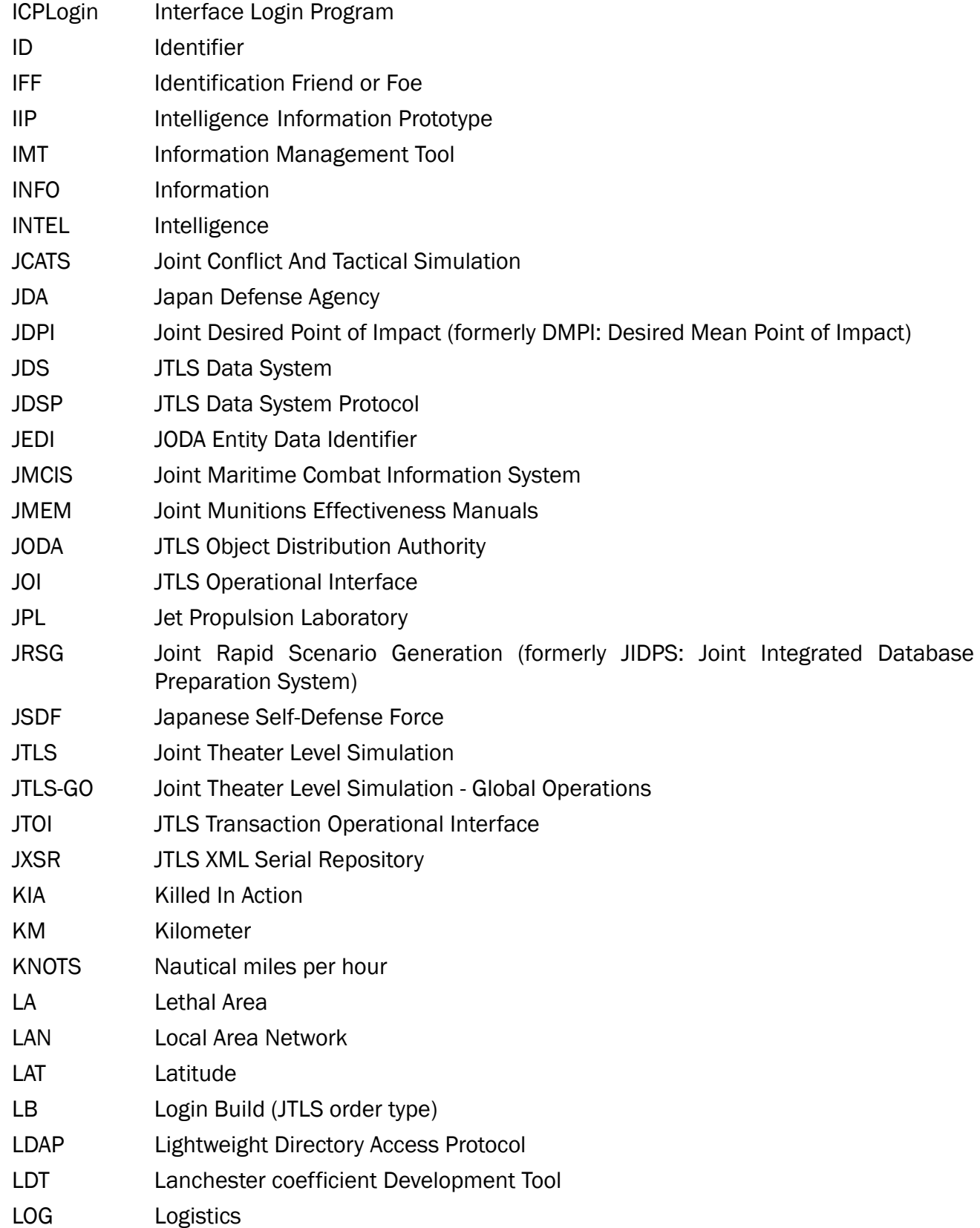

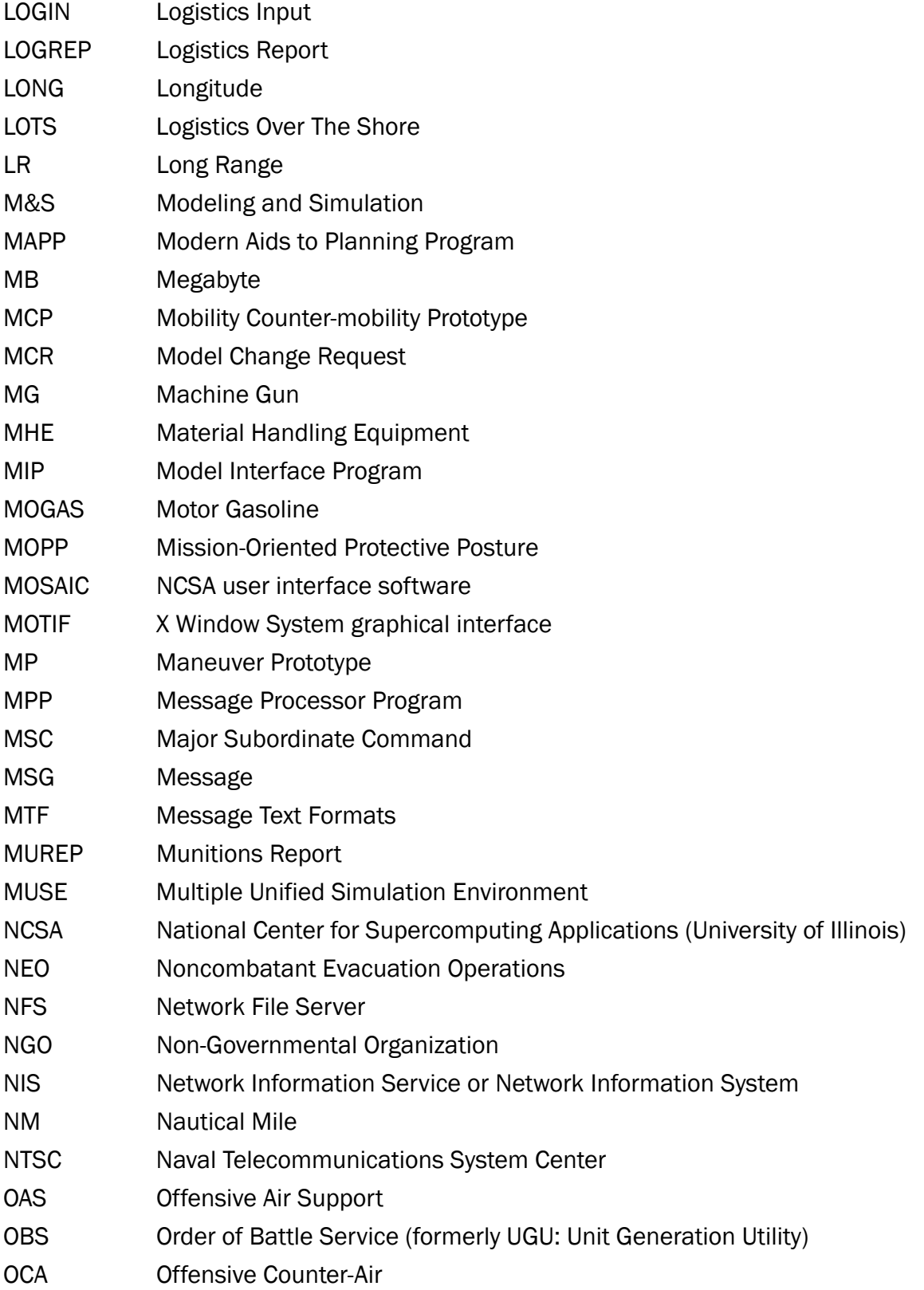

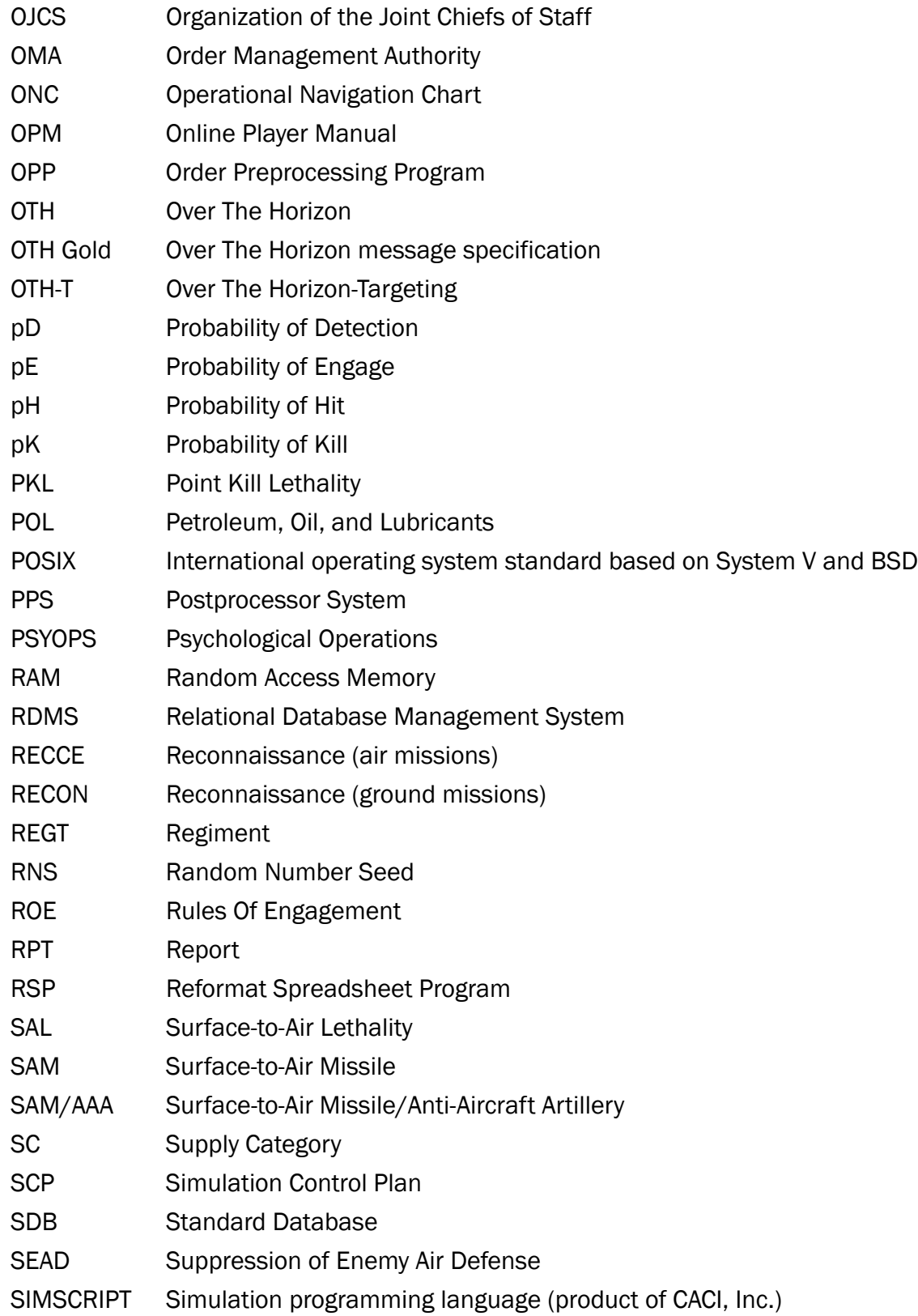

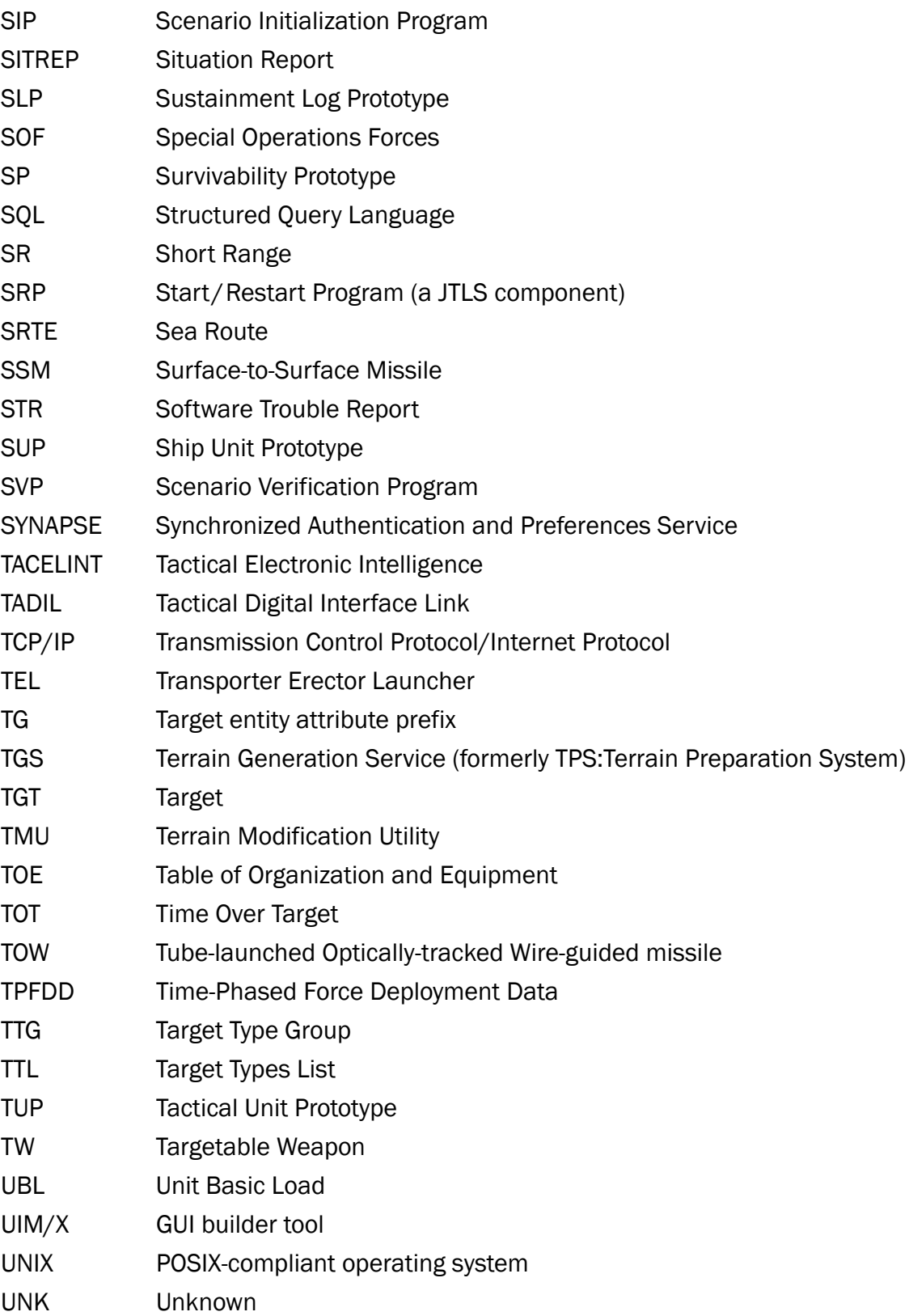

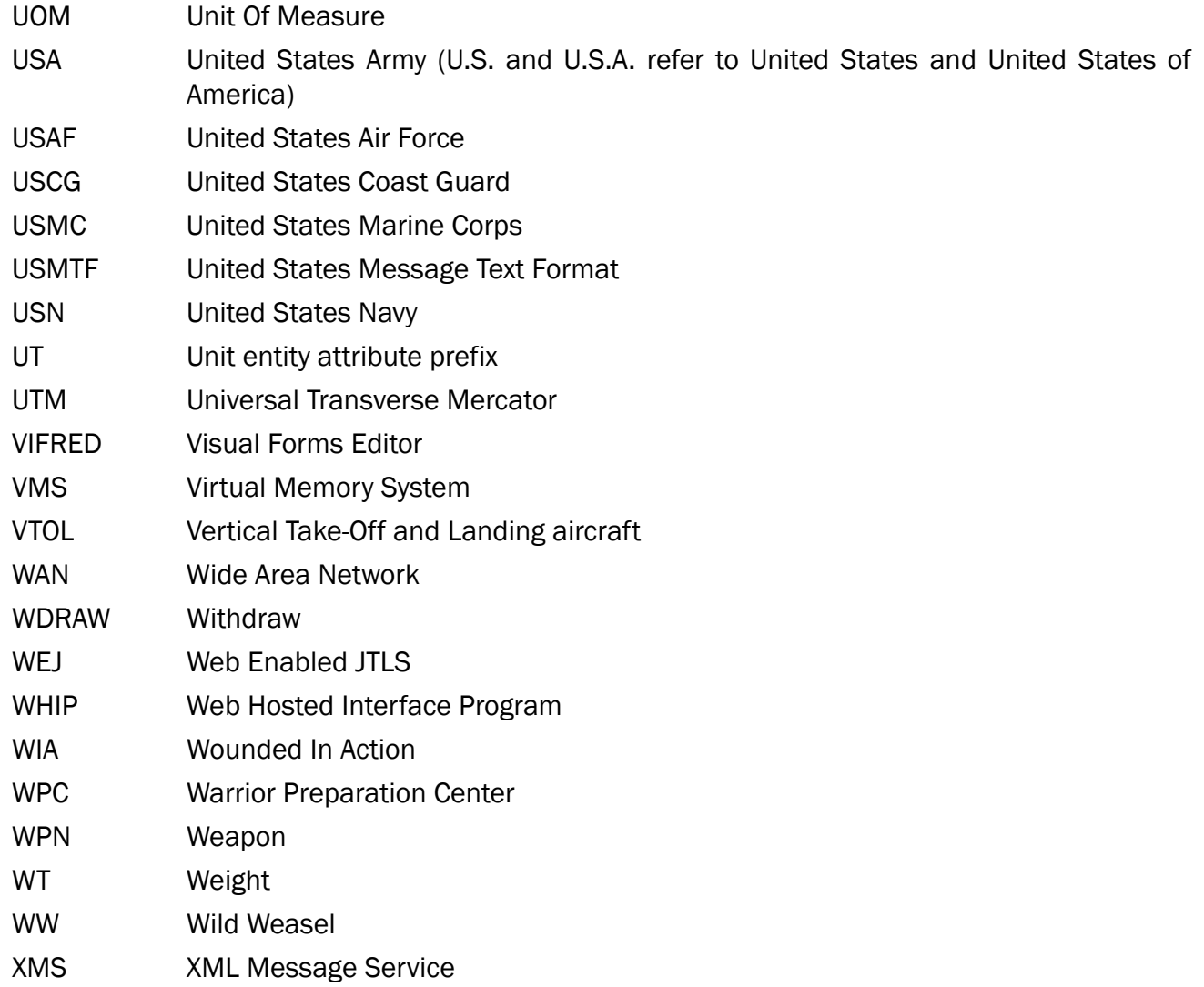

# <span id="page-42-1"></span>APPENDIX B. Version 5.0.8.0 STANDARD DATABASE CHANGES

<span id="page-42-0"></span>No new changes were made to the Standard Database (SDB) for this maintenance release.

## APPENDIX C. Version 5.0.8.0 DATABASE CHANGES

<span id="page-44-0"></span>No changes were made to the JTLS-GO 5.0.8.0 database for this maintenance release.